## **7.3 El paquete arrayQuality**

## **> library (arrayQuality)**

El paquete **arrayQuality** provee 8 gráficos que permiten tener una impresión general de la calidad de cada microarreglo. Se obtienen mediante la función **maQualityPlots** que toma como argumento un objeto marrayRaw.

Si la función se aplica a un a un objeto marrayRaw que contiene información de *n* microarreglos, produce 8 gráficos para cada uno de los *n* arreglos y los guarda en la carpeta desde donde hemos iniciado el R

**> maQualityPlots(beta7) [1] TRUE [1] TRUE [1] TRUE save as diagPlot.6Hs.195.1.png [1] TRUE [1] TRUE [1] TRUE save as diagPlot.6Hs.168.png [1] TRUE [1] TRUE [1] TRUE save as diagPlot.6Hs.166.png [1] TRUE [1] TRUE [1] TRUE save as diagPlot.6Hs.187.1.png [1] TRUE [1] TRUE [1] TRUE save as diagPlot.6Hs.194.png [1] TRUE [1] TRUE [1] TRUE save as diagPlot.6Hs.243.1.png >** 

Los gráficos del primer arreglo, que se muestran en la siguiente figura, podemos obtenerlos ejecutando:

**> maQualityPlots(beta7[,1]) [1] TRUE [1] TRUE [1] TRUE save as diagPlot.6Hs.195.1.png** 

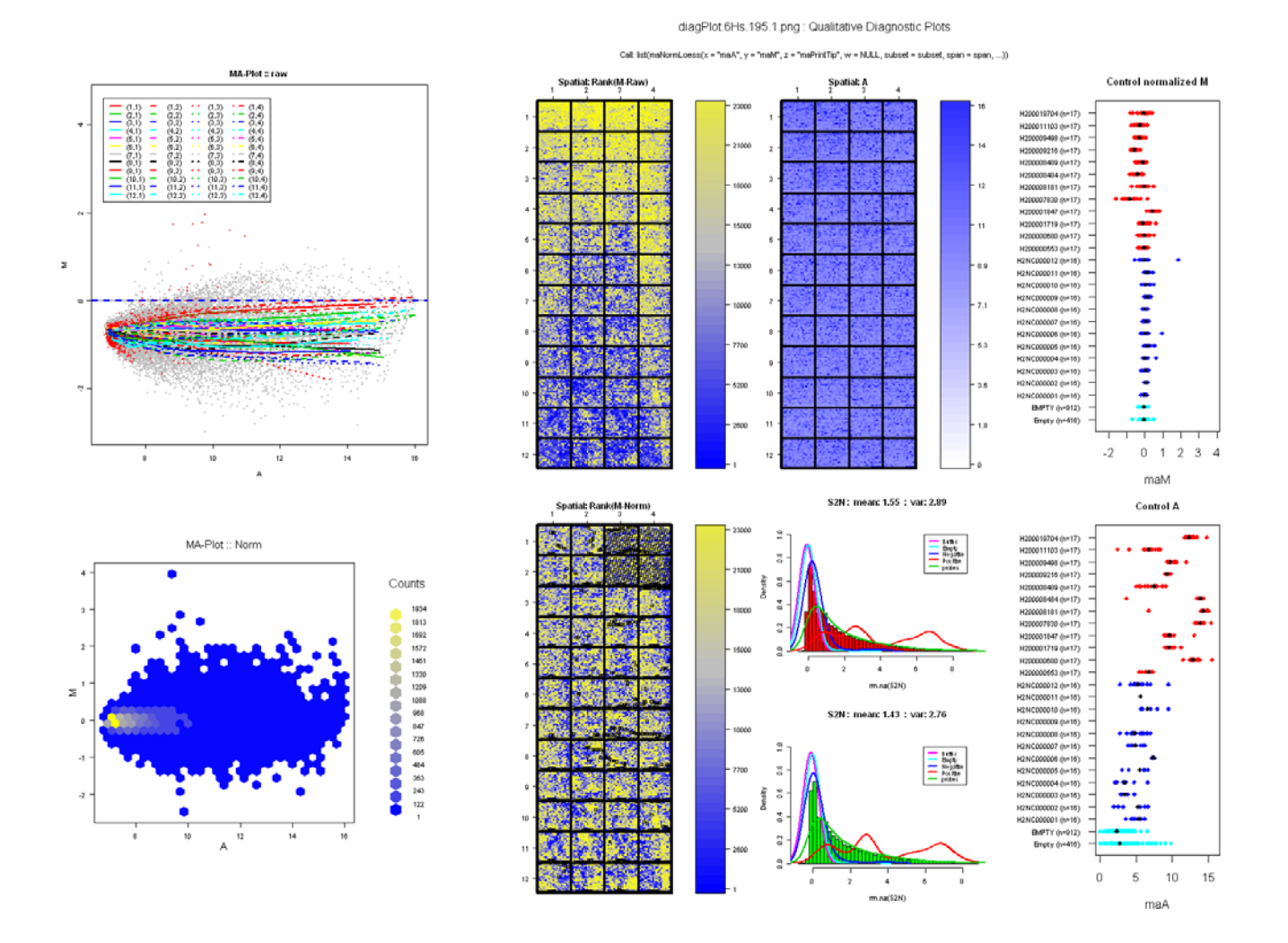

**Descripción de los gráficos de diagnóstico** 

El conjunto de los 8 gráficos para el primer arreglo está encabezado por

diagPlot.6Hs.195.1.png : Qualitative Diagnostic Plots

Call: list(maNormLoess(x = "maA", y = "maM", z = "maPrintTip", w = NULL, subset = subset, span = span, ...))

Veremos con más detalle que realiza la función maNormLoess.

A continuación describiremos los gráficos por columna de izquierda a derecha.

1. MA-plot de los datos crudos. No se realiza ninguna sustracción del fondo. Las líneas coloreadas representan las curvas loess para cada print-tip group. Los puntos rojos destacan cualquier spot con peso menor de  $0^{(*)}$ . Deben buscarse tendencias en las curvas loess que son indicadoras de la cantidad de normalización que se realizará. (\*) Yang (JSM2005) dice que son controles positivos.

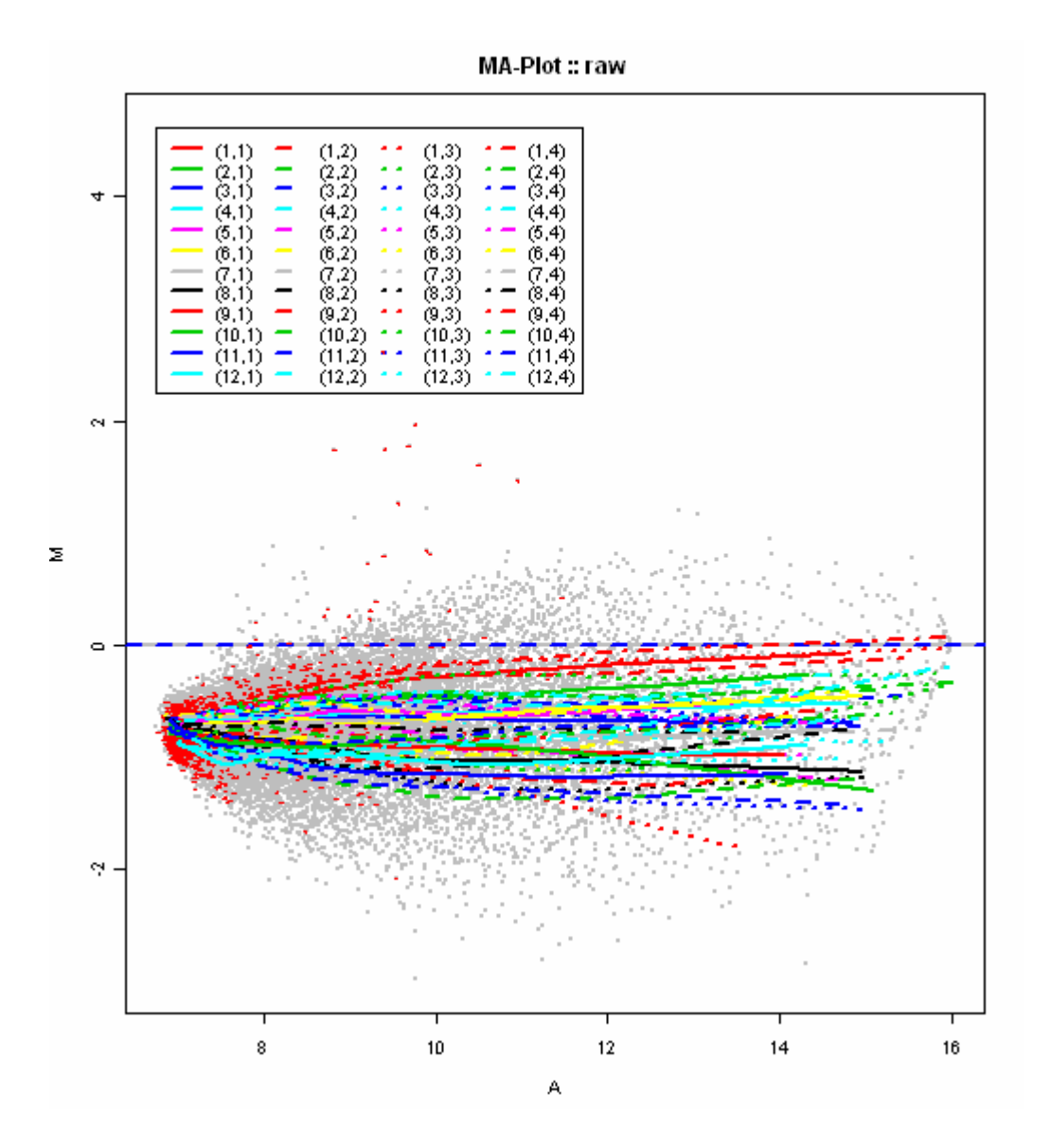

2. MA-plot de los datos normalizados. Por defecto, se utiliza la normalización loess por print-tipgroup. En vez del típico MA-plot, se ha utilizado el paquete "hexbin" para destacar la densidad de puntos en MA-plot (describimos este gráfico más abajo). Un color amarillo claro indica una alta densidad de puntos, mientras que el color azul representa una densidad más baja. Este diagrama da la información sobre el conjunto de intensidades

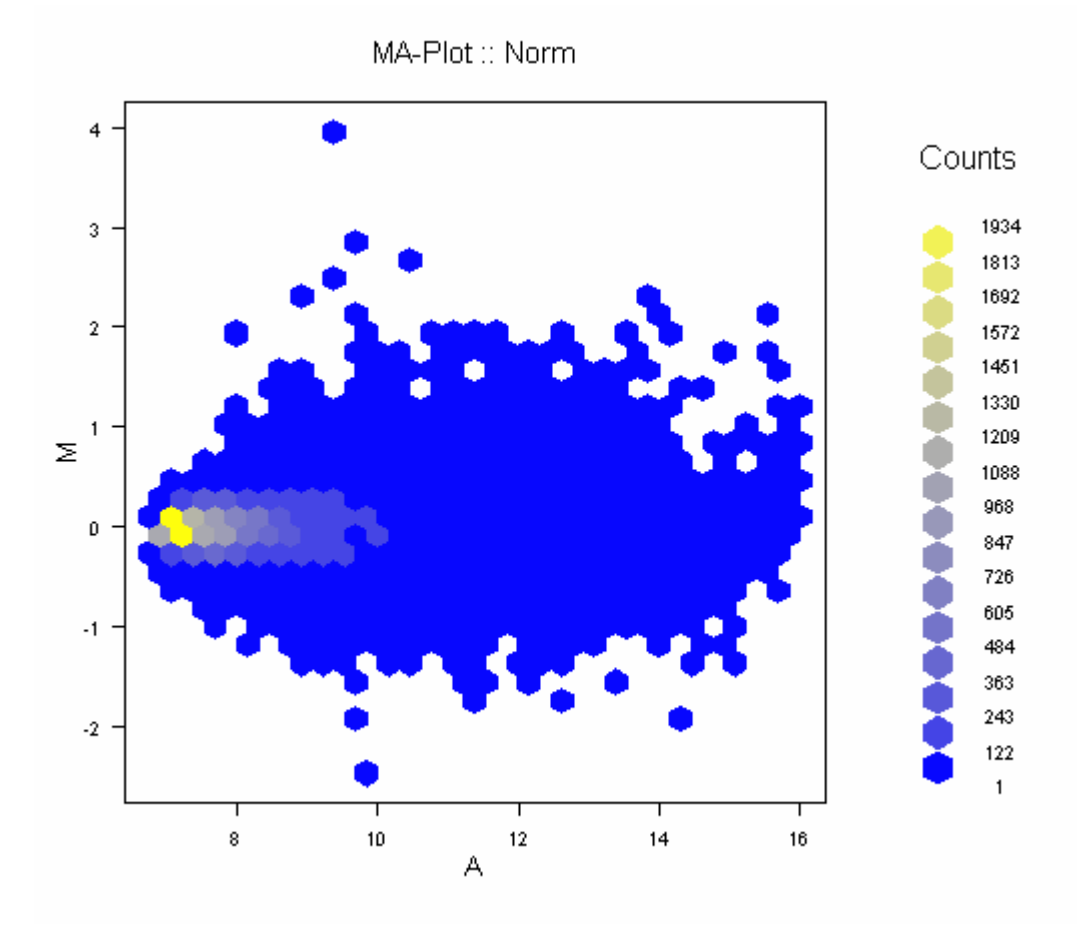

**Comparación del MA plot usual con el que resulta de utilizar la función hexbin**

 $>$  Rf  $<$ - beta7@maRf[,1] > Gf <- beta7@maGf[,1]

 $> M <$ - log2(Rf/Gf)

 $> A < -0.5 * log2(Rf*Gf)$ 

- > plot(hexbin(A, M), main="hexbin MA")
- $> plot(A, M, main="plot MA")$

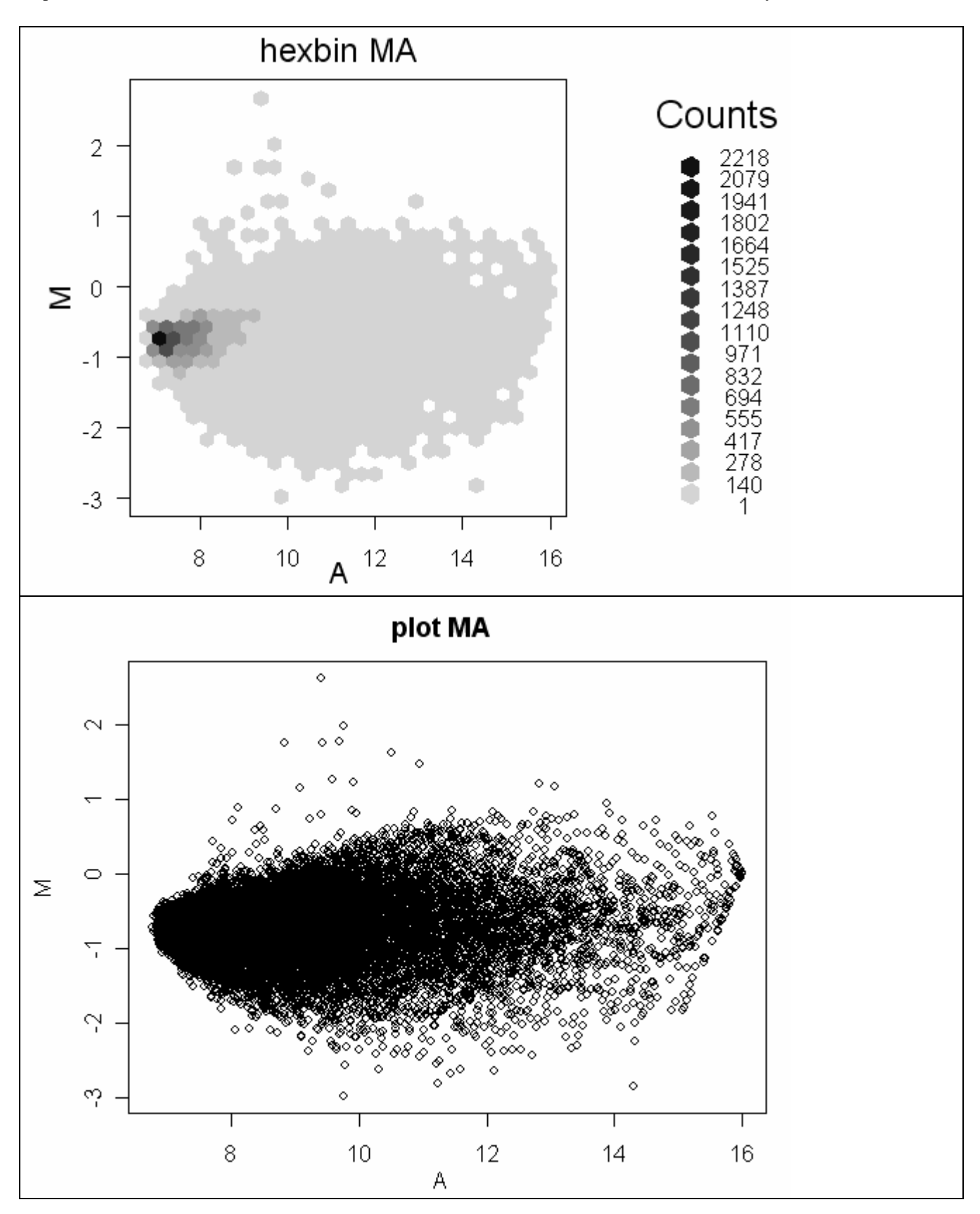

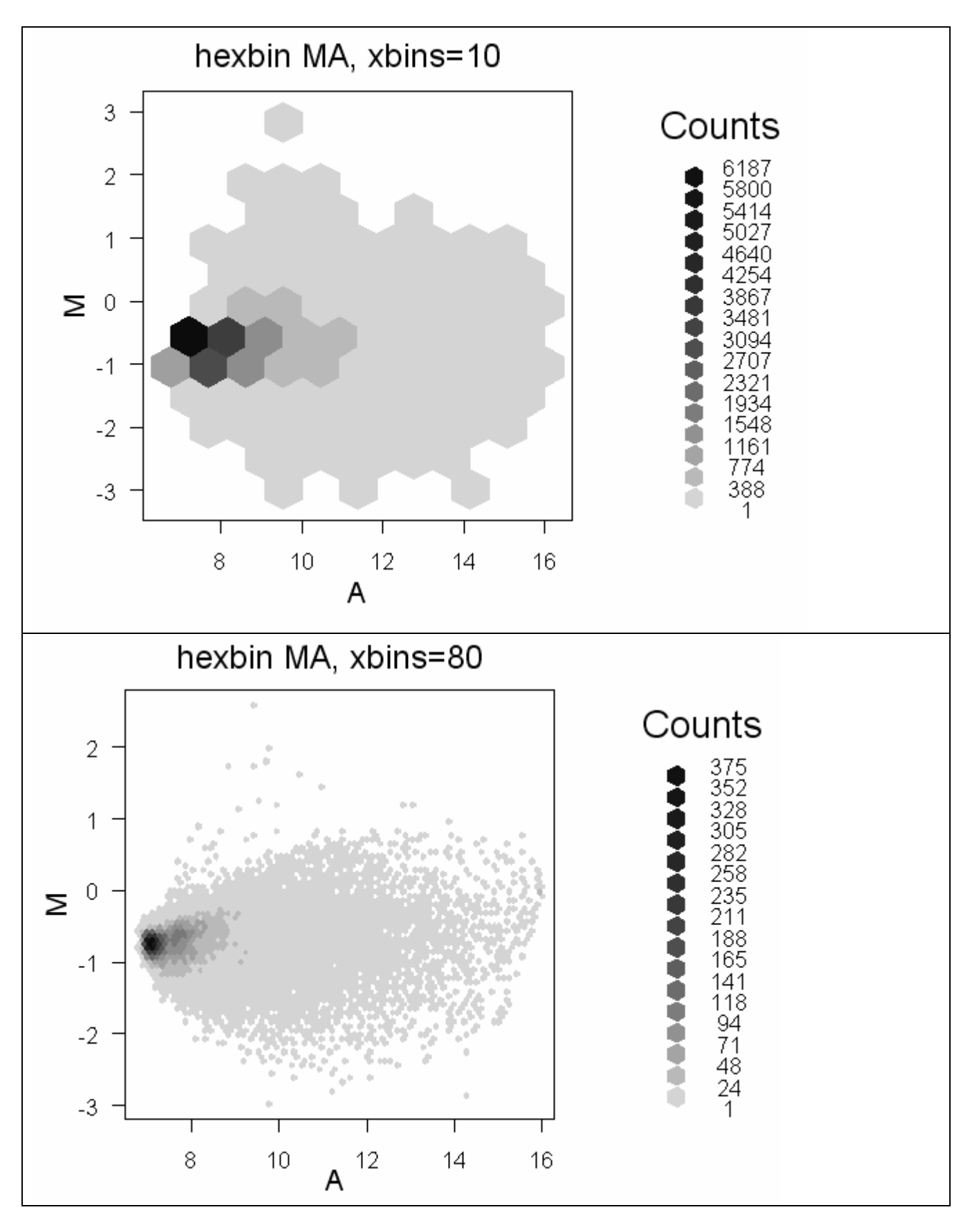

**Para más detalles vea la viñeta "Hexagon Binning"** 

3.Gráfico espacial de los valores rangos de los valores de M crudos sin sustracción del fondo. Se utiliza una escala amarillo-azul en la que el azul representa un valor alto de M y el amarillo un valor bajo. Los valores faltantes están representados por un cuadrado blanco. Este gráfico permite una visualización rápida de hibridación despareja.

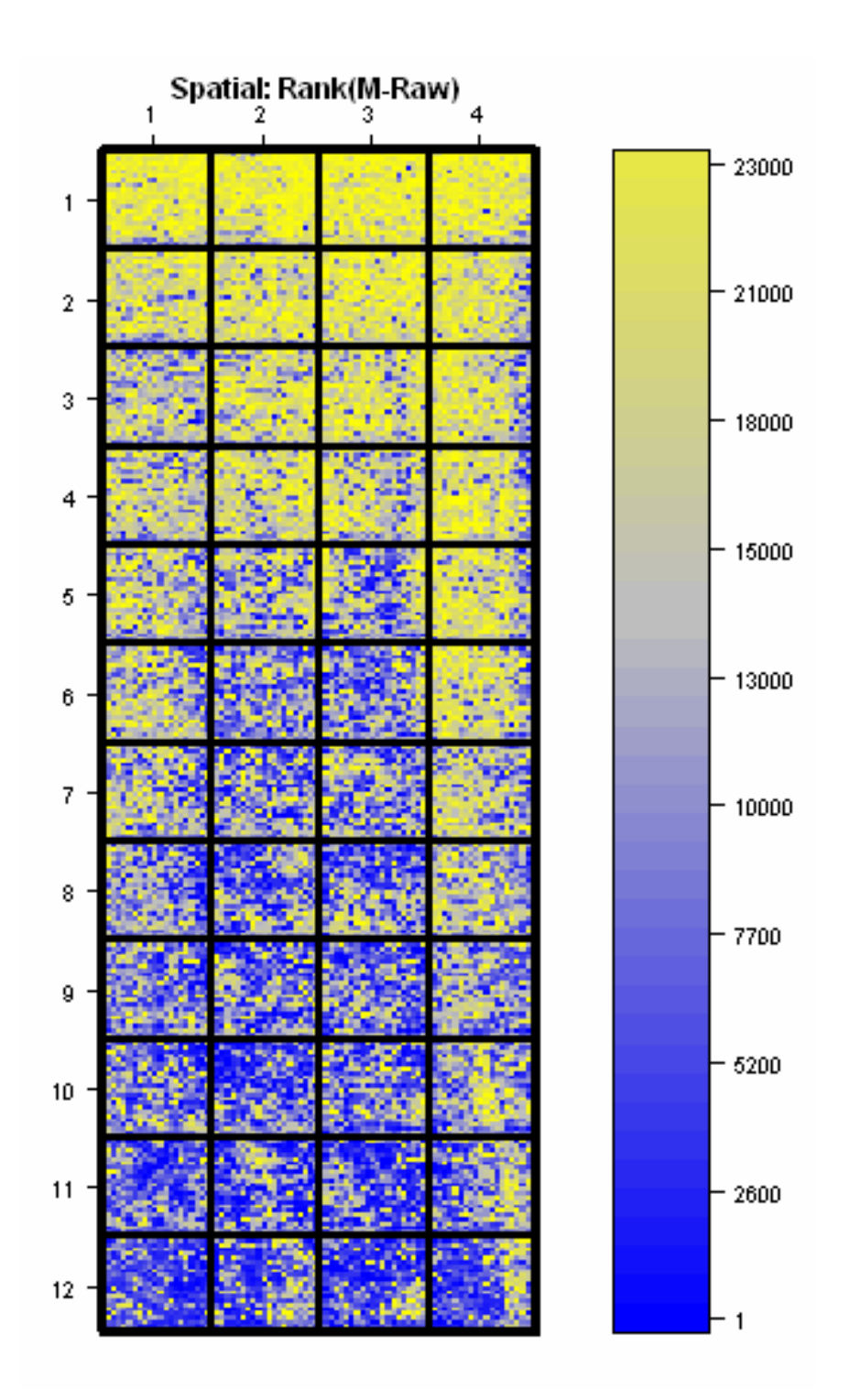

4. Gráfico espacial de los rangos de los valores de M normalizados. Por defecto, se utiliza la normalización loess por print-tip-group. Además, los puntos marcados (flagged) son señalados por medio de un recuadro negro. Este tipo de representación gráfica permite verificar que la normalización ha quitado efectos espaciales.

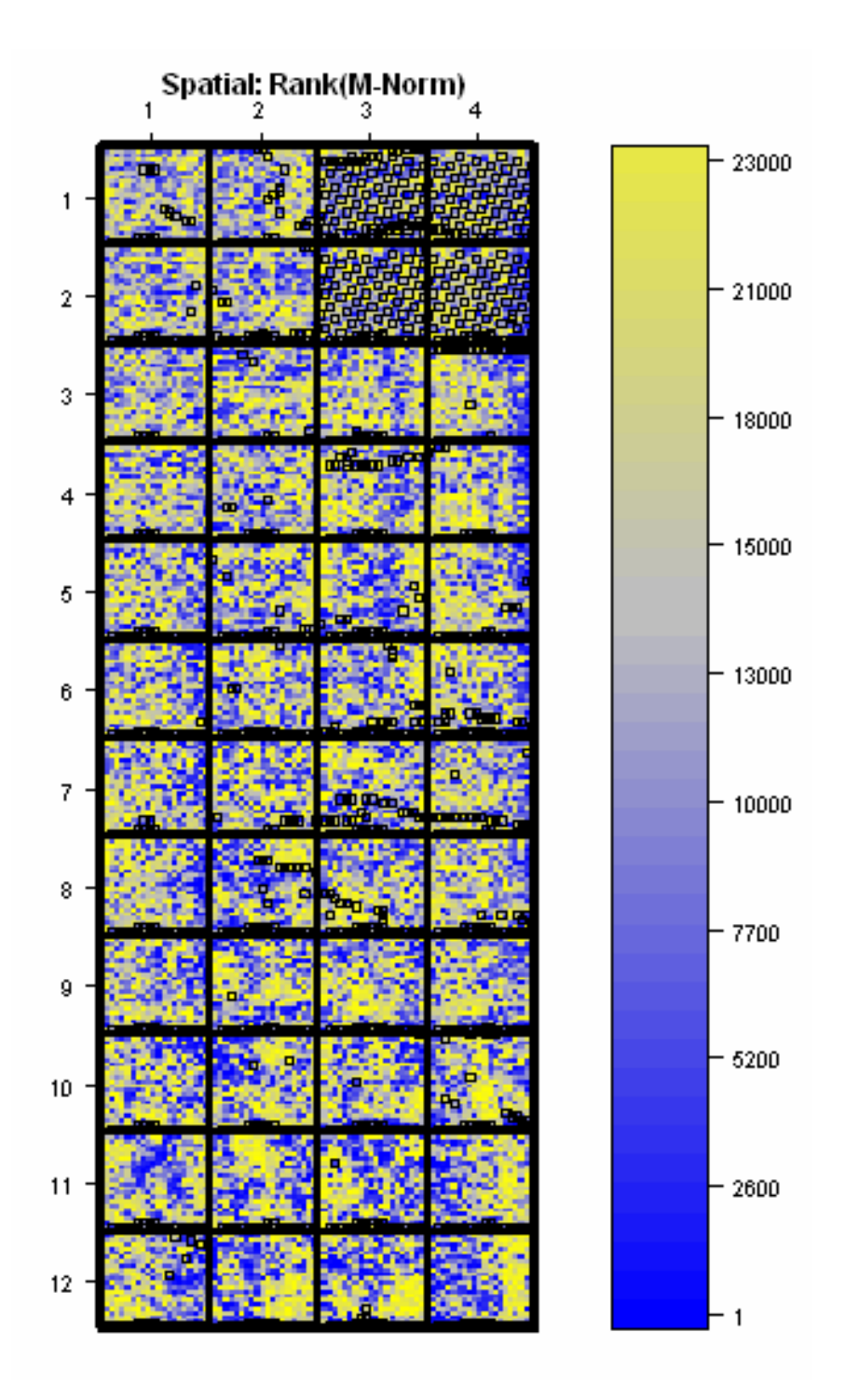

5. Gráfico espacial de los valores de A crudos sin sustracción del fondo. El color indica la fuerza de la intensidad de la señal, es decir cuanto más oscuro es el color, más fuerte es la señal.

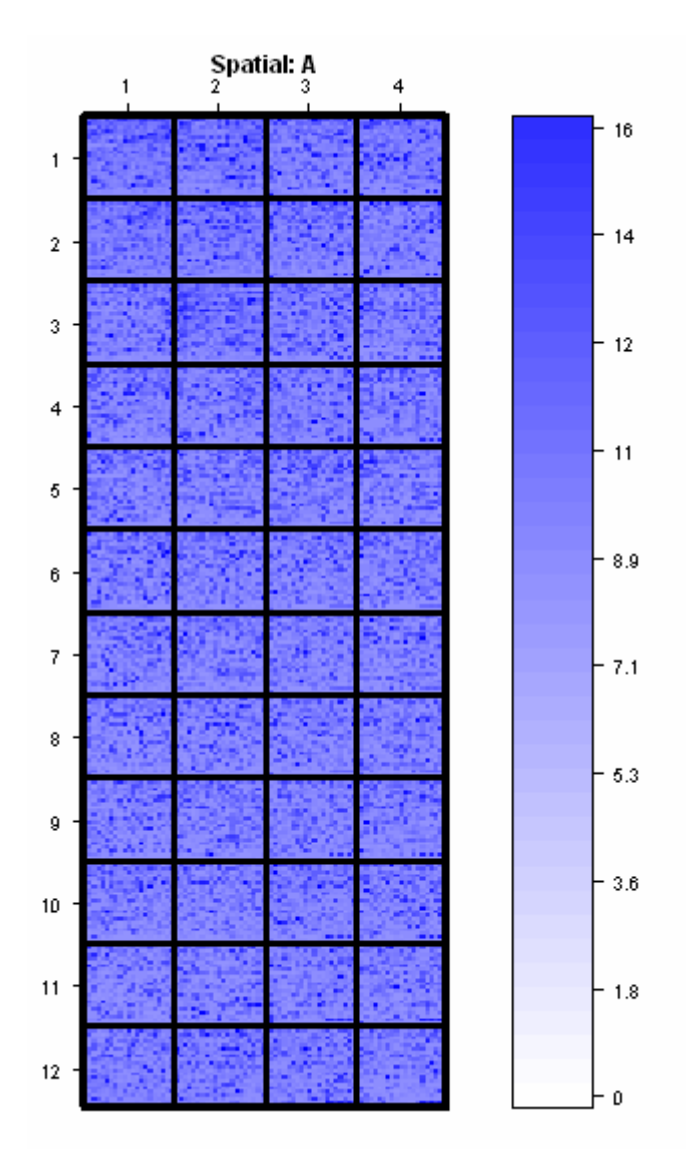

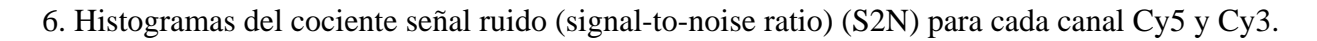

 $S2N = log2(intensidad del spot / intensidad del fondo)$ 

En la parte superior de cada histograma se imprimen la media y varianza de la señal. Además, se superponen curvas de densidad de SNR estratificado por diversos tipos de control (estado). Los esquemas de color de las curvas de densidad están dados la tabla 1. El SNR es un buen indicador para los problemas del tinte. Las líneas de densidad de controles negativos (por ej. secuencias artificiales que han sido diseñadas para no presentar homología con ningún genoma) y vacíos deben estar cercanas, casi superpuestas.

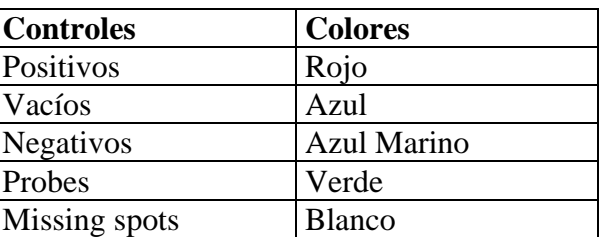

Tabla 1

S2N: mean: 1.55: var: 2.89

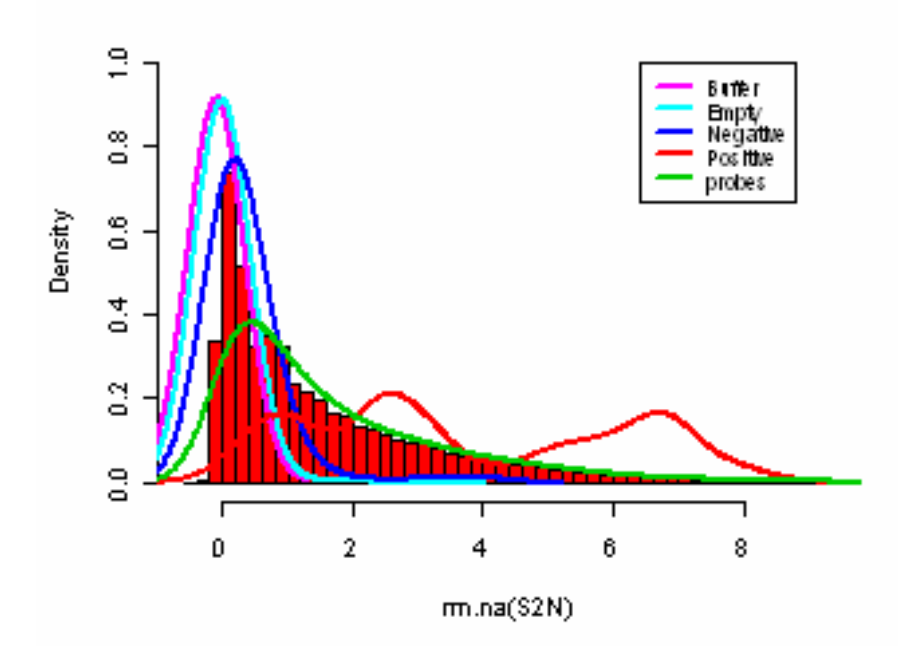

S2N: mean: 1.43: var: 2.76

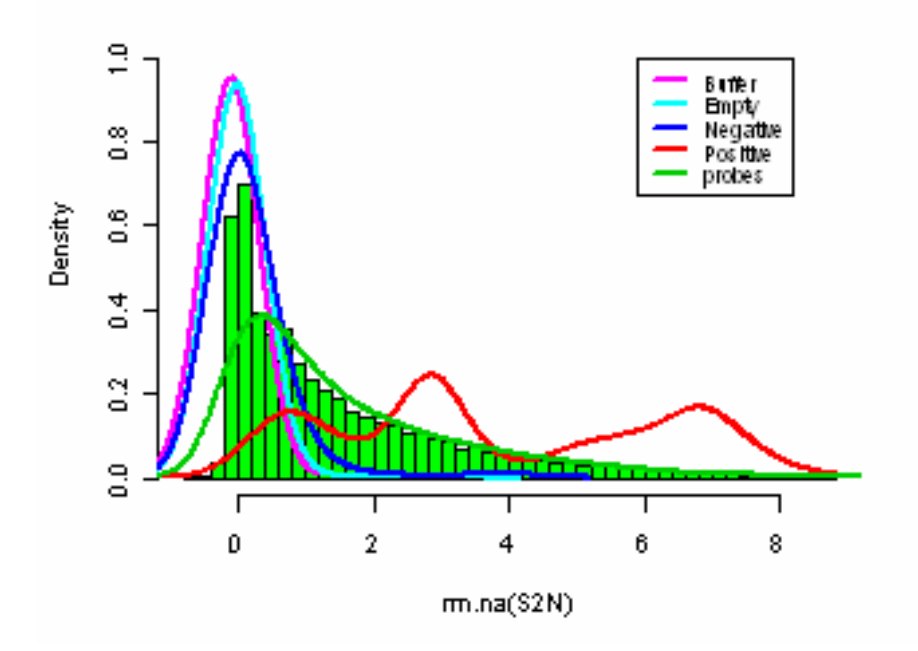

 7. Diagrama de punto de los valores M normalizados para los controles. Los controles con más de 3 réplicas se representan en el eje Y, el esquema de colores se representa en la tabla 1. Los valores de los controles M deben estar concentrados y cerca de 0.

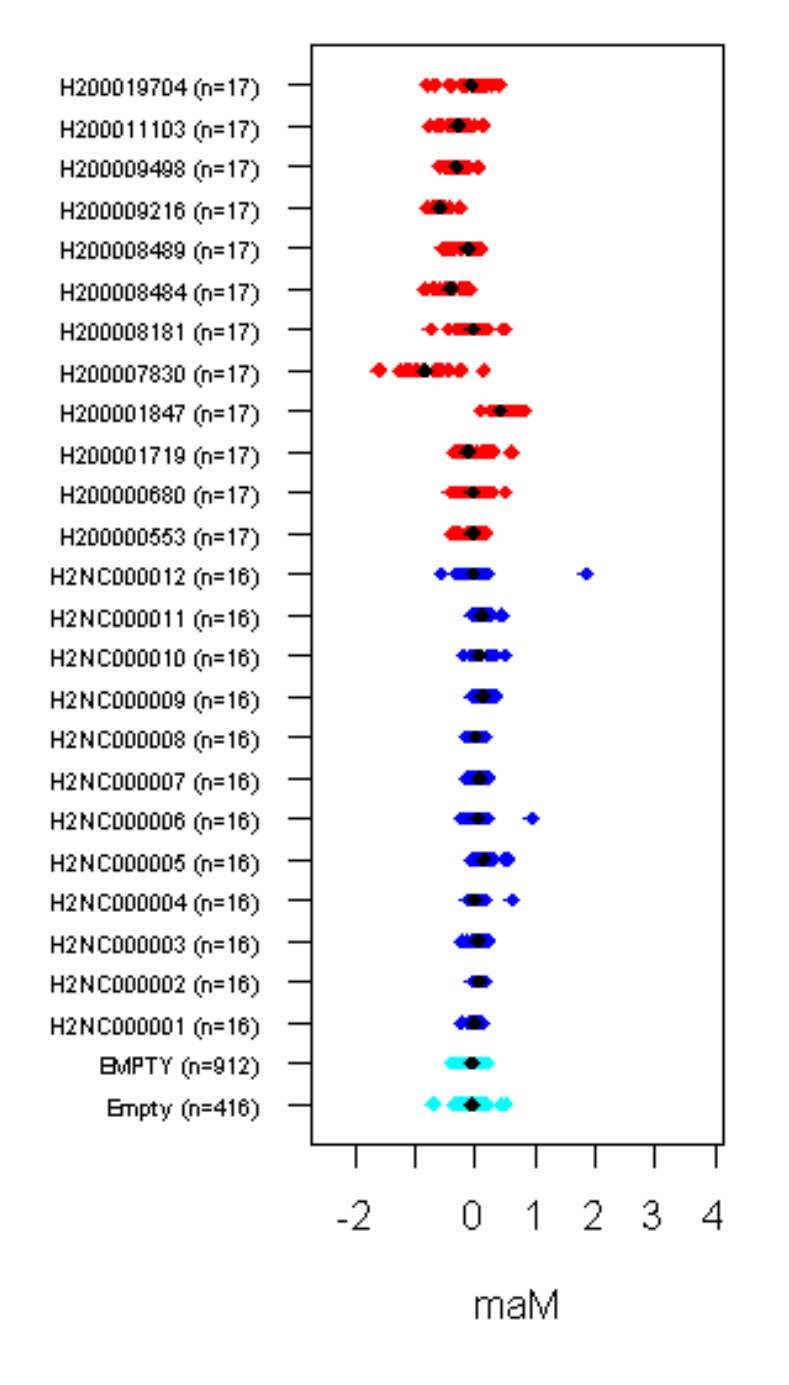

## **Control normalized M**

 8. Diagrama del punto de A, sin la sustracción del fondo. Los controles con más de 3 réplicas se representan en el eje Y, el esquema de colores se representa en la tabla 1. La intensidad de los controles positivos debe estar en la región de alta intensidad, los controles negativos y vacíos deben estar en la región de intensidad más baja. Los rangos de los controles positivos y los negativos/vacíos deben estar separados.

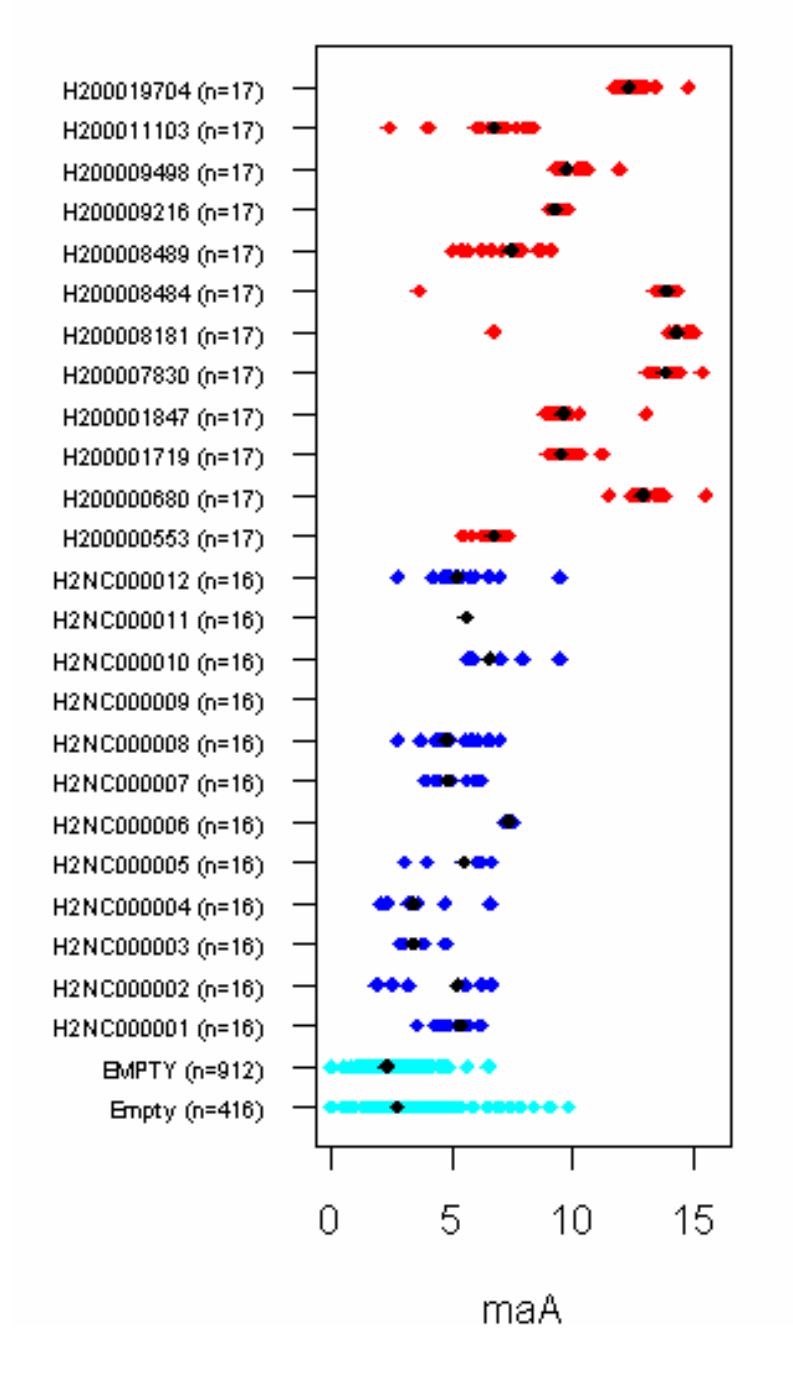

Control A